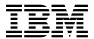

## Program Directory for IBM Security zSecure CICS Toolkit

V2.2.0

Program Number 5655-N18

FMIDs HCQT220

for Use with z/OS

Document Date: November 2015

# Before using this information and the product it supports, be sure to read the general information under 7.0, "Notices" on page 22.

#### © Copyright International Business Machines Corporation 1988, 2015.

Note to U.S. Government Users — Documentation related to restricted rights — Use, duplication or disclosure is subject to restrictions set forth in GSA ADP Schedule Contract with IBM Corp.

## Contents

| Rei | ease information                                               | I۷ |
|-----|----------------------------------------------------------------|----|
| 1.1 | Introduction                                                   | 1  |
|     |                                                                |    |
|     | Program Materials                                              |    |
|     | Basic Machine-Readable Material                                |    |
|     | Optional Machine-Readable Material                             |    |
|     | Program Publications                                           |    |
|     | Publications Useful During Installation                        |    |
| 2.5 | Tublications oserul buring installation                        | ٦  |
| 3.0 | Program Support                                                | 5  |
| 3.1 | Program Services                                               | 5  |
| 3.2 | Preventive Service Planning                                    | 5  |
| 3.3 | Statement of Support Procedures                                | 6  |
|     |                                                                | _  |
|     | Program and Service Level Information                          |    |
|     | Program Level Information                                      |    |
| 4.2 | Service Level Information                                      | ,  |
| 5.0 | Installation Requirements and Considerations                   | 8  |
| 5.1 | Driving System Requirements                                    | 8  |
|     | 5.1.1 Machine Requirements                                     |    |
|     | 5.1.2 Programming Requirements                                 |    |
|     | Target System Requirements                                     |    |
|     | 5.2.1 Machine Requirements                                     |    |
| 5   | 5.2.2 Programming Requirements                                 |    |
|     | 5.2.2.1 Installation Requisites                                |    |
|     | 5.2.2.2 Operational Requisites                                 |    |
|     | 5.2.2.3 Toleration/Coexistence Requisites                      |    |
| _   | 5.2.2.4 Incompatibility (Negative) Requisites                  |    |
|     | FMIDs Deleted                                                  |    |
|     | Special Considerations                                         |    |
| 0.7 |                                                                |    |
| 6.0 | Installation Instructions                                      | 15 |
| 6.1 | Installing zSecure CICS Toolkit                                | 15 |
|     | S.1.1 SMP/E Considerations for Installing zSecure CICS Toolkit |    |
|     | S.1.2 SMP/E Options Subentry Values                            |    |
| 6   | S.1.3 SMP/E CALLLIBS Processing                                | 16 |

| 6                          | S.1.4 Sample Jobs                                                                                                    | 16                                            |
|----------------------------|----------------------------------------------------------------------------------------------------|-----------------------------------------------|
|                            | 6.1.4.1 Allocate SMP/E GLOBAL CSI (Optional)                                                                                                    | 17                                            |
|                            | 6.1.4.2 Allocate SMP/E Target/DLIB CSI (Optional)                                                                                                    |                                               |
|                            | 6.1.4.3 Define OPTIONS entry to GLOBAL/TARGET/DLIB zones (Optional)                                                                                                    | 17                                            |
|                            | S.1.5 Perform SMP/E RECEIVE                                                                                                    |                                               |
| 6                          | S.1.6 Allocate SMP/E Target and Distribution Libraries                                                                                                    | 18                                            |
|                            | S.1.7 Create DDDEF Entries                                                                                                    |                                               |
|                            | S.1.8 Perform SMP/E APPLY                                                                                                    |                                               |
| 6                          | S.1.9 Perform SMP/E ACCEPT                                                                                                    | 20                                            |
|                            | S.1.10 Run REPORT CROSSZONE                                                                                                    |                                               |
| 6                          | S.1.11 Cleaning Up Obsolete Data Sets, Paths, and DDDEFs                                                                                                    | 21                                            |
| 6.2                        | Activating zSecure CICS Toolkit                                                                                                    | 21                                            |
| 7.0                        | Notices                                                                                                    | 22                                            |
| 7.1                        | Trademarks                                                                                                    | 23                                            |
| Cor                        | ntacting IBM Software Support                                                                                                    | 24                                            |
|                            | gures                                                                                                    | 24                                            |
| Fig                        | gures                                                                                                    |                                               |
| <b>Fi</b> (                | gures  Basic Material: Unlicensed                                                                                                    | 3                                             |
| 1. 2.                      | gures  Basic Material: Unlicensed                                                                                                    | 3 4                                           |
| 1.<br>2.<br>3.             | Basic Material: Unlicensed                                                                                                    | 3<br>4<br>5                                   |
| 1.<br>2.<br>3.<br>4.       | Basic Material: Unlicensed Publications Useful During Installation PSP Upgrade and Subset ID Component IDs                                                                                                    | 3<br>4<br>5<br>6                              |
| 1.<br>2.<br>3.<br>4.<br>5. | Basic Material: Unlicensed                                                                                                    | 3<br>4<br>5<br>6<br>9                         |
| 1. 2. 3. 4. 5. 6.          | Basic Material: Unlicensed Publications Useful During Installation PSP Upgrade and Subset ID Component IDs Driving System Software Requirements Target System Mandatory Installation Requisites                                                                                                    | 3<br>4<br>5<br>6<br>9                         |
| 1. 2. 3. 4. 5. 6. 7.       | Basic Material: Unlicensed Publications Useful During Installation PSP Upgrade and Subset ID Component IDs Driving System Software Requirements Target System Mandatory Installation Requisites Target System Mandatory Operational Requisites                                                                                                    | 3<br>4<br>5<br>6<br>9<br>9                    |
| 1. 2. 3. 4. 5. 6. 7. 8.    | Basic Material: Unlicensed Publications Useful During Installation PSP Upgrade and Subset ID Component IDs Driving System Software Requirements Target System Mandatory Installation Requisites Target System Mandatory Operational Requisites Total DASD Space Required by zSecure CICS Toolkit                                                                | 3<br>4<br>5<br>6<br>9<br>9<br>10<br>12        |
| 1. 2. 3. 4. 5. 6. 7. 8. 9. | Basic Material: Unlicensed Publications Useful During Installation PSP Upgrade and Subset ID Component IDs Driving System Software Requirements Target System Mandatory Installation Requisites Target System Mandatory Operational Requisites Total DASD Space Required by zSecure CICS Toolkit Storage Requirements for zSecure CICS Toolkit Target Libraries | 3<br>4<br>5<br>6<br>9<br>10<br>12<br>13       |
| 1. 2. 3. 4. 5. 6. 7. 8.    | Basic Material: Unlicensed Publications Useful During Installation PSP Upgrade and Subset ID Component IDs Driving System Software Requirements Target System Mandatory Installation Requisites Target System Mandatory Operational Requisites Total DASD Space Required by zSecure CICS Toolkit                                                                | 3<br>4<br>5<br>6<br>9<br>10<br>12<br>13<br>13 |

## Release information

The Security zSecure Release Information topics include details on new features and enhancements, incompatibility warnings, and documentation update information for your Security zSecure product. You can review the most current version of the release information from the following links:

- What's new: New feature and enhancements in zSecure 2.2.0. http://www.ibm.com/support/knowledgecenter/SS2RWS\_2.2.0/com.ibm.zsecure.doc\_2.2.0/about\_this\_release/about\_rel\_whats\_new.html
- Release notes: Information you need before installing zSecure 2.2.0, such as system requirements, incompatibility warnings, and known problems. http://www.ibm.com/support/knowledgecenter/SS2RWS\_2.2.0/com.ibm.zsecure.doc\_2.2.0/about\_this\_release/releaseinfo\_relnotes.html

## 1.0 Introduction

This program directory is intended for system programmers who are responsible for program installation and maintenance. It contains information about the material and procedures associated with the installation of IBM Security zSecure CICS Toolkit. This publication refers to IBM Security zSecure CICS Toolkit as zSecure CICS Toolkit.

The Program Directory contains the following sections:

- 2.0, "Program Materials" on page 3 identifies the basic program materials and documentation for zSecure CICS Toolkit.
- 3.0, "Program Support" on page 5 describes the IBM support available for zSecure CICS Toolkit.
- 4.0, "Program and Service Level Information" on page 7 lists the APARs (program level) and PTFs (service level) that have been incorporated into zSecure CICS Toolkit.
- 5.0, "Installation Requirements and Considerations" on page 8 identifies the resources and considerations that are required for installing and using zSecure CICS Toolkit.
- 6.0, "Installation Instructions" on page 15 provides detailed installation instructions for zSecure CICS
   Toolkit. It also describes the procedures for activating the functions of zSecure CICS Toolkit, or refers
   to appropriate publications.

Before installing zSecure CICS Toolkit, read the *CBPDO Memo To Users* and the *CBPDO Memo To Users Extension* that are supplied with this program in softcopy format and this program directory; then keep them for future reference. Section 3.2, "Preventive Service Planning" on page 5 tells you how to find any updates to the information and procedures in this program directory.

zSecure CICS Toolkit is supplied in a Custom-Built Product Delivery Offering (CBPDO, 5751-CS3). The program directory that is provided in softcopy format on the CBPDO tape is identical to the hardcopy format if one was included with your order. All service and HOLDDATA for zSecure CICS Toolkit are included on the CBPDO tape.

Do not use this program directory if you install zSecure CICS Toolkit with a SystemPac or ServerPac. When you use one of those offerings, use the jobs and documentation supplied with the offering. The offering will point you to specific sections of this program directory as needed.

## 1.1 zSecure CICS Toolkit Description

CICS Toolkit was designed to enhance the CICS/RACF® security features currently used by many installations. CICS Toolkit also allows you to execute RACF commands directly from CICS eliminating the need to use TSO. Application programs can also utilize CICS Toolkit for security features instead of having to rely on internal application security functions. In this manner, all security definitions can be maintained centrally, or distributed amongst security coordinators. CICS Toolkit is divided into two parts, the applications programming interface (API) and the command interface.

## 1.2 zSecure CICS Toolkit FMIDs

zSecure CICS Toolkit consists of the following FMIDs: HCQT220

## 2.0 Program Materials

An IBM program is identified by a program number. The program number for zSecure CICS Toolkit is 5655-N18.

Basic Machine-Readable Materials are materials that are supplied under the base license and are required for the use of the product.

The program announcement material describes the features supported by zSecure CICS Toolkit. Ask your IBM representative for this information if you have not already received a copy.

#### 2.1 Basic Machine-Readable Material

The distribution medium for this program is physical media or downloadable files. This program is in SMP/E RELFILE format and is installed by using SMP/E. See 6.0, "Installation Instructions" on page 15 for more information about how to install the program.

You can find information about the physical media for the basic machine-readable materials for zSecure CICS Toolkit in the CBPDO Memo To Users Extension.

## 2.2 Optional Machine-Readable Material

No optional machine-readable materials are provided for zSecure CICS Toolkit.

## 2.3 Program Publications

The following sections identify the basic publications for zSecure CICS Toolkit.

Figure 1 identifies the basic unlicensed publications for zSecure CICS Toolkit. Those that are in softcopy format publications can be obtained from the IBM Publications Center website at http://www.ibm.com/shop/publications/order/.

| Figure 1. Basic Material: Unlicensed         |                |
|----------------------------------------------|----------------|
| Publication Title                            | Form<br>Number |
| IBM Security zSecure CICS Toolkit User Guide | SC27-5649      |
| IBM Security zSecure Messages Guide          | SC27-5643      |

## 2.4 Program Source Materials

No program source materials or viewable program listings are provided for zSecure CICS Toolkit.

## 2.5 Publications Useful During Installation

You might want to use the publications listed in Figure 2 during the installation of zSecure CICS Toolkit.

| Figure 2. Publications Useful During Installation   |                |
|-----------------------------------------------------|----------------|
| Publication Title                                   | Form<br>Number |
| IBM SMP/E for z/OS User's Guide                     | SA22-7773      |
| IBM SMP/E for z/OS Commands                         | SA22-7771      |
| IBM SMP/E for z/OS Reference                        | SA22-7772      |
| IBM SMP/E for z/OS Messages, Codes, and Diagnosis   | GA22-7770      |
| Security Server RACF Security Administrator's Guide | SA22-7683      |
| Security Server RACF Command Language Reference     | SA22-7687      |
| CICS Resource Definition Guide                      | SC34-7000      |

## 3.0 Program Support

This section describes the IBM support available for zSecure CICS Toolkit.

## 3.1 Program Services

Contact your IBM representative for specific information about available program services.

## 3.2 Preventive Service Planning

Before you install zSecure CICS Toolkit, make sure that you have reviewed the current Preventive Service Planning (PSP) information. Review the PSP Bucket for General Information, Installation Documentation, and the Cross Product Dependencies sections. For the Recommended Service section, instead of reviewing the PSP Bucket, it is recommended you use the IBM.ProductInstall-RequiredService fix category in SMP/E to ensure you have all the recommended service installed. Use the

**FIXCAT(IBM.ProductInstall-RequiredService)** operand on the **APPLY CHECK command**. See 6.1.8, "Perform SMP/E APPLY" on page 18 for a sample APPLY command

If you obtained zSecure CICS Toolkit as part of a CBPDO, HOLDDATA is included.

If the CBPDO for zSecure CICS Toolkit is older than two weeks by the time you install the product materials, you can obtain the latest PSP Bucket information by going to the following website:

http://www14.software.ibm.com/webapp/set2/psearch/search?domain=psp

You can also use S/390 SoftwareXcel or contact the IBM Support Center to obtain the latest PSP Bucket information.

For program support, access the Software Support Website at http://www.ibm.com/software/support/.

PSP Buckets are identified by UPGRADEs, which specify product levels; and SUBSETs, which specify the FMIDs for a product level. The UPGRADE and SUBSET values for zSecure CICS Toolkit are included in Figure 3.

| Figure 3. PSP Upgrade and Subset ID |         |                                   |
|-------------------------------------|---------|-----------------------------------|
| UPGRADE                             | SUBSET  | Description                       |
| SECZSCCIC220                        | HCQT220 | IBM Security zSecure CICS Toolkit |

## 3.3 Statement of Support Procedures

Report any problems which you feel might be an error in the product materials to your IBM Support Center. You may be asked to gather and submit additional diagnostics to assist the IBM Support Center in their analysis.

Figure 4 on page 6 identifies the component IDs (COMPID) for zSecure CICS Toolkit.

| Figure 4. Component IDs |           |                                   |                   |
|-------------------------|-----------|-----------------------------------|-------------------|
| FMID COMPID Component   |           | Component Name                    | RETAIN<br>Release |
| HCQT220                 | 5655T0500 | IBM Security zSecure CICS Toolkit | 220               |

## 4.0 Program and Service Level Information

This section identifies the program and relevant service levels of zSecure CICS Toolkit. The program level refers to the APAR fixes that have been incorporated into the program. The service level refers to the PTFs that have been incorporated into the program.

## 4.1 Program Level Information

No APARs have been incorporated into zSecure CICS Toolkit.

#### 4.2 Service Level Information

No PTFs against this release of zSecure CICS Toolkit have been incorporated into the product package.

Frequently check the zSecure CICS Toolkit PSP Bucket for HIPER and SPECIAL attention PTFs against all FMIDs that you must install. You can also receive the latest HOLDDATA, then add the **FIXCAT(IBM.PRODUCTINSTALL-REQUIREDSERVICE)** operand on your APPLY CHECK command. This will allow you to review the recommended and critical service that should be installed with your FMIDs.

© Copyright IBM Corp. 1988, 2015

## 5.0 Installation Requirements and Considerations

The following sections identify the system requirements for installing and activating zSecure CICS Toolkit. The following terminology is used:

- Driving system: the system on which SMP/E is executed to install the program.
  - The program might have specific operating system or product level requirements for using processes, such as binder or assembly utilities during the installation.
- Target system: the system on which the program is configured and run.
  - The program might have specific product level requirements, such as needing access to the library of another product for link-edits. These requirements, either mandatory or optional, might directly affect the element during the installation or in its basic or enhanced operation.

In many cases, you can use a system as both a driving system and a target system. However, you can make a separate IPL-able clone of the running system to use as a target system. The clone must include copies of all system libraries that SMP/E updates, copies of the SMP/E CSI data sets that describe the system libraries, and your PARMLIB and PROCLIB.

Use separate driving and target systems in the following situations:

- When you install a new level of a product that is already installed, the new level of the product will
  replace the old one. By installing the new level onto a separate target system, you can test the new
  level and keep the old one in production at the same time.
- When you install a product that shares libraries or load modules with other products, the installation can disrupt the other products. By installing the product onto a separate target system, you can assess these impacts without disrupting your production system.

## 5.1 Driving System Requirements

This section describes the environment of the driving system required to install zSecure CICS Toolkit.

## 5.1.1 Machine Requirements

The driving system can run in any hardware environment that supports the required software.

## 5.1.2 Programming Requirements

| Figure 5. Driving System Software Requirements |                                  |                    |                                                |                                           |  |
|------------------------------------------------|----------------------------------|--------------------|------------------------------------------------|-------------------------------------------|--|
| Program<br>Number                              | Product<br>Name                  | Minimum<br>VRM     | Minimum Service Level will satisfy these APARs | Included<br>in the<br>shipped<br>product? |  |
| Any one of the                                 | Any <b>one</b> of the following: |                    |                                                |                                           |  |
| 5694-A01                                       | z/OS                             | V01.12.00 or later | N/A                                            | No                                        |  |
| 5650-ZOS                                       | z/OS                             | V02.01.00 or later | N/A                                            | No                                        |  |

**Note:** z/OS 1.12 End Of Service (EOS) occurred on September 30, 2014. If you report a problem while running on a platform that is out of service, support options might be limited. We recommend that you upgrade to at least z/OS 2.1.

## 5.2 Target System Requirements

This section describes the environment of the target system required to install and use zSecure CICS Toolkit.

zSecure CICS Toolkit installs in the CICS (C150) SREL.

## 5.2.1 Machine Requirements

The target system can run in any hardware environment that supports the required software.

## 5.2.2 Programming Requirements

## 5.2.2.1 Installation Requisites

Installation requisites identify products that are required and *must* be present on the system or products that are not required but *should* be present on the system for the successful installation of this product.

Mandatory installation requisites identify products that are required on the system for the successful installation of this product. These products are specified as PREs or REQs.

| Figure 6 (Page 1 of 2). Target System Mandatory Installation Requisites |                 |                    |                                                            |                                           |
|-------------------------------------------------------------------------|-----------------|--------------------|------------------------------------------------------------|-------------------------------------------|
| Program<br>Number                                                       | Product<br>Name | Minimum<br>VRM     | Minimum<br>Service Level<br>will satisfy<br>these<br>APARs | Included<br>in the<br>shipped<br>product? |
| 5694-A01                                                                | z/OS            | V01.12.00 or later | N/A                                                        | No                                        |

| Program<br>Number | Product<br>Name                           | Minimum<br>VRM     | Minimum Service Level will satisfy these APARs | Included<br>in the<br>shipped<br>product? |
|-------------------|-------------------------------------------|--------------------|------------------------------------------------|-------------------------------------------|
| 5650-ZOS          | z/OS                                      | V02.01.00 or later | N/A                                            | No                                        |
| Any one of the    | following:                                |                    |                                                |                                           |
| 5655-M15          | CICS<br>Transaction<br>Server for<br>z/OS | 3.1 or higher      | N/A                                            | No                                        |
| 5655-S97          | CICS<br>Transaction<br>Server for<br>z/OS | 4.1 or higher      | N/A                                            | No                                        |
| 5655-Y04          | CICS<br>Transaction<br>Server for<br>z/OS | 5.1, 5.2 and 5.3   | N/A                                            | No                                        |

Note: z/OS 1.12 End Of Service (EOS) occurred on September 30, 2014. If you report a problem while running on a platform that is out of service, support options might be limited. We recommend that you upgrade to at least z/OS 2.1.

Conditional installation requisites identify products that are not required for successful installation of this product but can resolve such things as certain warning messages at installation time. These products are specified as IF REQs.

zSecure CICS Toolkit has no conditional installation requisites.

#### 5.2.2.2 Operational Requisites

Operational requisites are products that are required and *must* be present on the system or products that are not required but should be present on the system for this product to operate all or part of its functions.

Mandatory operational requisites identify products that are required for this product to operate its basic functions. These products are specified as PREs or REQs.

| Figure 7 (Page 1 of 2). Target System Mandatory Operational Requisites |  |  |
|------------------------------------------------------------------------|--|--|
| Program Product Name and Number Minimum VRM/Service Level              |  |  |
| 5694-A01 z/OS Version 1.12.0 or later                                  |  |  |

| Figure 7 (Page 2 of 2). Target System Mandatory Operational Requisites |                                                      |  |  |
|------------------------------------------------------------------------|------------------------------------------------------|--|--|
| Program Product Name and Number Minimum VRM/Service Level              |                                                      |  |  |
| 5650-ZOS                                                               | z/OS Version 2.1.0 or later                          |  |  |
| Any one of the f                                                       | Any <b>one</b> of the following:                     |  |  |
| 5655-M15                                                               | CICS Transaction Server for z/OS V3.1 or higher      |  |  |
| 5655-S97 CICS Transaction Server for z/OS V4.1 or higher               |                                                      |  |  |
| 5655-Y04                                                               | CICS Transaction Server for z/OS V5.1, V5.2 and V5.3 |  |  |

Note: z/OS 1.12 End Of Service (EOS) occurred on September 30, 2014. If you report a problem while running on a platform that is out of service, support options might be limited. We recommend that you upgrade to at least z/OS 2.1.

Conditional operational requisites identify products that are not required for this product to operate its basic functions but are required at run time for this product to operate specific functions. These products are specified as IF REQs.

zSecure CICS Toolkit has no conditional operational requisites.

#### 5.2.2.3 Toleration/Coexistence Requisites

Toleration/coexistence requisites identify products that must be present on sharing systems. These systems can be other systems in a multisystem environment (not necessarily sysplex), a shared DASD environment (such as test and production), or systems that reuse the same DASD environment at different time intervals.

zSecure CICS Toolkit has no toleration/coexistence requisites.

#### 5.2.2.4 Incompatibility (Negative) Requisites

Negative requisites identify products that must not be installed on the same system as this product.

zSecure CICS Toolkit has no negative requisites.

## 5.2.3 DASD Storage Requirements

zSecure CICS Toolkit libraries can reside on all supported DASD types.

Figure 8 lists the total space that is required for each type of library.

| Figure 8. To    | Figure 8. Total DASD Space Required by zSecure CICS Toolkit |  |  |
|-----------------|-------------------------------------------------------------|--|--|
| Library<br>Type | Total Space Required in 3390 Trks                           |  |  |
| Target          | 46                                                          |  |  |
| Distribution    | 46                                                          |  |  |

#### Notes:

- 1. For non-RECFM U data sets, IBM recommends using system-determined block sizes for efficient DASD utilization. For RECFM U data sets, IBM recommends using a block size of 32760, which is most efficient from the performance and DASD utilization perspective.
- 2. Abbreviations used for data set types are shown as follows.
  - Unique data set, allocated by this product and used by only this product. This table provides all the required information to determine the correct storage for this data set. You do not need to refer to other tables or program directories for the data set size.
  - S Shared data set, allocated by this product and used by this product and other products. To determine the correct storage needed for this data set, add the storage size given in this table to those given in other tables (perhaps in other program directories). If the data set already exists, it must have enough free space to accommodate the storage size given in this table.
  - Existing shared data set, used by this product and other products. This data set is not Ε allocated by this product. To determine the correct storage for this data set, add the storage size given in this table to those given in other tables (perhaps in other program directories). If the data set already exists, it must have enough free space to accommodate the storage size given in this table.

If you currently have a previous release of this product installed in these libraries, the installation of this release will delete the old release and reclaim the space that was used by the old release and any service that had been installed. You can determine whether these libraries have enough space by deleting the old release with a dummy function, compressing the libraries, and comparing the space requirements with the free space in the libraries.

For more information about the names and sizes of the required data sets, see 6.1.6, "Allocate SMP/E Target and Distribution Libraries" on page 18.

- 3. Abbreviations used for the file system path type are as follows.
  - Ν New path, created by this product.
  - Χ Path created by this product, but might already exist from a previous release.
  - Ρ Previously existing path, created by another product.
- 4. All target and distribution libraries listed have the following attributes:
  - The default name of the data set can be changed.
  - The default block size of the data set can be changed.
  - The data set can be merged with another data set that has equivalent characteristics.
  - The data set can be either a PDS or a PDSE.

- 5. All target libraries listed have the following attributes:
  - These data sets can be SMS-managed, but they are not required to be SMS-managed.
  - These data sets are not required to reside on the IPL volume.
  - The values in the "Member Type" column are not necessarily the actual SMP/E element types that are identified in the SMPMCS.
- 6. All target libraries that are listed and contain load modules have the following attributes:
  - The SCQTLPA dataset can be in the LPA or its contents copied to an existing LPA LPALIST dataset. refer to *IBM Security zSecure CICS Toolkit User Guide*, *SC27-5649* for this action.
  - SCQTLOAD is the only candidate for a LNKLST entry
  - The SCQTLOAD dataset is required to be APF-authorized, see the *IBM Security zSecure CICS Toolkit User Guide*, *SC27-5649* for details on why this is required.

The following figures describe the target and distribution libraries and file system paths required to install zSecure CICS Toolkit. The storage requirements of zSecure CICS Toolkit must be added to the storage required by other programs that have data in the same library or path.

**Note:** Use the data in these tables to determine which libraries can be merged into common data sets. In addition, since some ALIAS names may not be unique, ensure that no naming conflicts will be introduced before merging libraries.

| Figure 9. Storage Requirements for zSecure CICS Toolkit Target Libraries |                |                  |                  |             |                       |                       |                           |                          |
|--------------------------------------------------------------------------|----------------|------------------|------------------|-------------|-----------------------|-----------------------|---------------------------|--------------------------|
| Library<br>DDNAME                                                        | Member<br>Type | Target<br>Volume | T<br>Y<br>P<br>E | O<br>R<br>G | R<br>E<br>C<br>F<br>M | L<br>R<br>E<br>C<br>L | No.<br>of<br>3390<br>Trks | No.<br>of<br>DIR<br>BIks |
| SCQTINST                                                                 | Sample         | ANY              | U                | PDS         | FB                    | 80                    | 3                         | 2                        |
| SCQTSAMP                                                                 | Sample         | ANY              | U                | PDS         | FB                    | 80                    | 11                        | 3                        |
| SCQTMAC                                                                  | Macro          | ANY              | U                | PDS         | FB                    | 80                    | 5                         | 2                        |
| SCQTLOAD                                                                 | LMOD           | ANY              | U                | PDS         | U                     | 0                     | 11                        | 9                        |
| SCQTRPL                                                                  | LMOD           | ANY              | U                | PDS         | U                     | 0                     | 14                        | 19                       |
| SCQTLPA                                                                  | LMOD           | ANY              | U                | PDS         | U                     | 0                     | 2                         | 2                        |

| Figure 10 (Page 1 of 2). Storage Requirements for zSecure CICS Toolkit Distribution Libraries |   |     |    |    |      |      |
|-----------------------------------------------------------------------------------------------|---|-----|----|----|------|------|
|                                                                                               |   |     | R  | L  |      |      |
|                                                                                               | Т |     | E  | R  | No.  | No.  |
|                                                                                               | Υ | 0   | С  | E  | of   | of   |
| Library                                                                                       | Р | R   | F  | С  | 3390 | DIR  |
| DDNAME                                                                                        | Ε | G   | М  | L  | Trks | Blks |
| ACQTINST                                                                                      | U | PDS | FB | 80 | 3    | 2    |
| ACQTSAMP                                                                                      | U | PDS | FB | 80 | 11   | 3    |

| Figure 10 (Page 2 of 2). Storage Requirements for zSecure CICS Toolkit Distribution Libraries |   |     |        |        |           |           |
|-----------------------------------------------------------------------------------------------|---|-----|--------|--------|-----------|-----------|
|                                                                                               | _ |     | R      | L      |           |           |
|                                                                                               | T | 0   | E<br>C | R<br>E | No.<br>of | No.<br>of |
| Library                                                                                       | P | R   | F      | Ċ      | 3390      | DIR       |
| DDNAME                                                                                        | E | G   | M      | L      | Trks      | Blks      |
| ACQTMAC                                                                                       | U | PDS | FB     | 80     | 5         | 2         |
| ACQTLOAD                                                                                      | U | PDS | U      | 0      | 11        | 9         |
| ACQTRPL                                                                                       | U | PDS | U      | 0      | 14        | 19        |
| ACQTLPA                                                                                       | U | PDS | U      | 0      | 2         | 2         |

## 5.3 FMIDs Deleted

Installing zSecure CICS Toolkit might result in the deletion of other FMIDs. To see which FMIDs will be deleted, examine the ++VER statement in the SMPMCS of the product.

If you do not want to delete these FMIDs at this time, install zSecure CICS Toolkit into separate SMP/E target and distribution zones.

Note: These FMIDs are not automatically deleted from the Global Zone. If you want to delete these FMIDs from the Global Zone, use the SMP/E REJECT NOFMID DELETEFMID command. See the SMP/E Commands book for details.

## 5.4 Special Considerations

zSecure CICS Toolkit has no special considerations for the target system.

## 6.0 Installation Instructions

This chapter describes the installation method and the step-by-step procedures to install and to activate the functions of zSecure CICS Toolkit.

Please note the following points:

If you want to install zSecure CICS Toolkit into its own SMP/E environment, consult the SMP/E
manuals for instructions on creating and initializing the SMPCSI and the SMP/E control data sets.
Additionally, to assist you in doing this, IBM has provided samples to help you create an SMP/E
environment at the following url:

#### http://www.ibm.com/support/docview.wss?rs=660&context=SSZJDU&uid=swg21066230

- You can use the sample jobs that are provided to perform part or all of the installation tasks. The SMP/E jobs assume that all DDDEF entries that are required for SMP/E execution have been defined in appropriate zones.
- You can use the SMP/E dialogs instead of the sample jobs to accomplish the SMP/E installation steps.

## 6.1 Installing zSecure CICS Toolkit

## 6.1.1 SMP/E Considerations for Installing zSecure CICS Toolkit

Use the SMP/E RECEIVE, APPLY, and ACCEPT commands to install this release of zSecure CICS Toolkit.

## 6.1.2 SMP/E Options Subentry Values

The recommended values for certain SMP/E CSI subentries are shown in Figure 11. Using values lower than the recommended values can result in failures in the installation. DSSPACE is a subentry in the GLOBAL options entry. PEMAX is a subentry of the GENERAL entry in the GLOBAL options entry. See the SMP/E manuals for instructions on updating the global zone.

| Figure 11. SMP/E Options Subentry Values |               |                                                      |  |  |
|------------------------------------------|---------------|------------------------------------------------------|--|--|
| Subentry                                 | Value         | Comment                                              |  |  |
| DSSPACE                                  | 15,5,20       | This is the minimum. Any larger value is acceptable. |  |  |
| PEMAX                                    | SMP/E Default | IBM recommends using the SMP/E default for PEMAX.    |  |  |

## 6.1.3 SMP/E CALLLIBS Processing

zSecure CICS Toolkit uses the CALLLIBS function provided in SMP/E to resolve external references during installation. When zSecure CICS Toolkit is installed, ensure that DDDEFs exist for the following libraries:

#### CSSLIB

Note: CALLLIBS uses the previous DDDEFs only to resolve the link-edit for zSecure CICS Toolkit. These data sets are not updated during the installation of zSecure CICS Toolkit.

## 6.1.4 Sample Jobs

The following sample installation jobs are provided as part of the product to help you install zSecure CICS Toolkit:

| Figure 12. Sample Installation Jobs |          |                                                          |                |  |  |
|-------------------------------------|----------|----------------------------------------------------------|----------------|--|--|
| Job Name                            | Job Type | Description                                              | RELFILE        |  |  |
| CQTJSMPA                            | DEFINE   | Sample job to create a Global CSI                        | IBM.HCQT220.F2 |  |  |
| CQTJSMPB                            | DEFINE   | Sample job to create a Target/Dlib CSI                   | IBM.HCQT220.F2 |  |  |
| CQTJSMPC                            | DEFINE   | Sample job to create an SMP/E OPTIONS entry              | IBM.HCQT220.F2 |  |  |
| CQTJREC                             | RECEIVE  | Sample RECEIVE job                                       | IBM.HCQT220.F2 |  |  |
| CQTJALL                             | ALLOCATE | Sample job to allocate target and distribution libraries | IBM.HCQT220.F2 |  |  |
| CQTJDDD                             | DDDEF    | Sample job to define SMP/E DDDEFs                        | IBM.HCQT220.F2 |  |  |
| CQTJAPP                             | APPLY    | Sample APPLY job                                         | IBM.HCQT220.F2 |  |  |
| CQTJACC                             | ACCEPT   | Sample ACCEPT job                                        | IBM.HCQT220.F2 |  |  |

You can access the sample installation jobs by performing an SMP/E RECEIVE (refer to 6.1.5, "Perform SMP/E RECEIVE" on page 18) then copy the jobs from the RELFILES to a work data set for editing and submission. See Figure 12 to find the appropriate relfile data set.

You can also copy the sample installation jobs from the tape or product files by submitting the following job. Depending on your distribution medium, use either the //TAPEIN or the //FILEIN DD statement and comment out or delete the other statement. Before you submit the job, add a job card and change the lowercase parameters to uppercase values to meet the requirements of your site.

```
//STEP1
           EXEC PGM=IEBCOPY
//SYSPRINT DD SYSOUT=*
//TAPEIN DD DSN=IBM.HCQT220.F2,UNIT=tunit,
//
          VOL=SER=volser,LABEL=(x,SL),
//
           DISP=(OLD, KEEP)
          DD DSN=IBM.HCQT220.F2,UNIT=SYSALLDA,DISP=SHR,
//FILEIN
```

```
//
           VOL=SER=filevol
//OUT
           DD DSNAME=jcl-library-name,
           DISP=(NEW, CATLG, DELETE),
//
           VOL=SER=dasdvol, UNIT=SYSALLDA,
//
           SPACE=(TRK,(5,1,3))
//SYSUT3
           DD UNIT=SYSALLDA, SPACE=(CYL, (1,1))
//SYSIN
           DD *
    COPY INDD=xxxxIN,OUTDD=OUT
```

See the following information to update the statements in the previous sample:

tunit is the unit value that matches the product package.

volser is the volume serial that matches the product package.

**x** is the tape file number that indicates the location of the data set name on the tape.

See the documentation that is provided by CBPDO for the location of IBM.fmid.Fy on the tape.

#### FILEIN:

filevol is the volume serial of the DASD device where the downloaded files reside.

OUT: jcl-library-name is the name of the output data set where the sample jobs are stored. dasdvol is the volume serial of the DASD device where the output data set resides.

SYSIN:

**xxxxIN** is either TAPEIN or FILEIN depending on your input DD statement.

#### 6.1.4.1 Allocate SMP/E GLOBAL CSI (Optional)

If you choose to install this product into its own SMP/E environment, edit and submit sample job CQTJSMPA to allocate a new SMP/E GLOBAL CSI.

Expected Return Codes and Messages: You will receive a return code of 0 if this job

#### 6.1.4.2 Allocate SMP/E Target/DLIB CSI (Optional)

If you choose to install this product into its own SMP/E environment, edit and submit sample job CQTJSMPB to allocate a new SMP/E TARGET/DLIB CSI.

Expected Return Codes and Messages: You will receive a return code of 0 if this job

#### 6.1.4.3 Define OPTIONS entry to GLOBAL/TARGET/DLIB zones (Optional)

If you choose to install this product into its own SMP/E environment, edit and submit sample job CQTJSMPC to create and specify an OPTIONS entry for use during installation of zSecure CICS Toolkit.

Expected Return Codes and Messages: You will receive a return code of 0 if this job

#### 6.1.5 Perform SMP/E RECEIVE

If you have obtained zSecure CICS Toolkit as part of a CBPDO, use the RCVPDO job in the CBPDO RIMLIB data set to receive the zSecure CICS Toolkit FMIDs, service, and HOLDDATA that are included on the CBPDO package. For more information, see the documentation that is included in the CBPDO.

You can also choose to edit and submit sample job CQTJREC to perform the SMP/E RECEIVE for zSecure CICS Toolkit. Consult the instructions in the sample job for more information.

**Expected Return Codes and Messages:** You will receive a return code of 0 if this job runs correctly.

## 6.1.6 Allocate SMP/E Target and Distribution Libraries

Edit and submit sample job CQTJALL to allocate the SMP/E target and distribution libraries for zSecure CICS Toolkit. Consult the instructions in the sample job for more information.

Expected Return Codes and Messages: You will receive a return code of 0 if this job runs correctly.

#### 6.1.7 Create DDDEF Entries

Edit and submit sample job CQTJDDD to create DDDEF entries for the SMP/E target and distribution libraries for zSecure CICS Toolkit. Consult the instructions in the sample job for more information.

Expected Return Codes and Messages: You will receive a return code of 0 if this job runs correctly.

#### 6.1.8 Perform SMP/E APPLY

1. Ensure that you have the latest HOLDDATA; then edit and submit sample job CQTJAPP to perform an SMP/E APPLY CHECK for zSecure CICS Toolkit. Consult the instructions in the sample job for more information.

Perform an SMP/E APPLY CHECK for zSecure CICS Toolkit.

The latest HOLDDATA is available through several different portals, including http://service.software.ibm.com/holdata/390holddata.html. The latest HOLDDATA may identify HIPER and FIXCAT APARs for the FMIDs you will be installing. An APPLY CHECK will help you determine if any HIPER or FIXCAT APARs are applicable to the FMIDs you are installing. If there are any applicable HIPER or FIXCAT APARs, the APPLY CHECK will also identify fixing PTFs that will resolve the APARs, if a fixing PTF is available.

You should install the FMIDs regardless of the status of unresolved HIPER or FIXCAT APARs. However, do not deploy the software until the unresolved HIPER and FIXCAT APARs have been analyzed to determine their applicability. That is, before deploying the software either ensure fixing PTFs are applied to resolve all HIPER or FIXCAT APARs, or ensure the problems reported by all HIPER or FIXCAT APARs are not applicable to your environment.

To receive the full benefit of the SMP/E Causer SYSMOD Summary Report, do not bypass the PRE, ID, REQ, and IFREQ on the APPLY CHECK. The SMP/E root cause analysis identifies the cause only of errors and not of warnings (SMP/E treats bypassed PRE, ID, REQ, and IFREQ conditions as warnings, instead of errors).

Here are sample APPLY commands:

a. To ensure that all recommended and critical service is installed with the FMIDs, receive the latest HOLDDATA and use the APPLY CHECK command as follows

```
APPLY S(fmid, fmid,...) CHECK
FORFMID(fmid, fmid,...)
SOURCEID(RSU*)
FIXCAT(IBM.ProductInstall-RequiredService)
GROUPEXTEND .
```

Some HIPER APARs might not have fixing PTFs available yet. You should analyze the symptom flags for the unresolved HIPER APARs to determine if the reported problem is applicable to your environment and if you should bypass the specific ERROR HOLDs in order to continue the installation of the FMIDs.

This method requires more initial research, but can provide resolution for all HIPERs that have fixing PTFs available and are not in a PE chain. Unresolved PEs or HIPERs might still exist and require the use of BYPASS.

b. To install the FMIDs without regard for unresolved HIPER APARs, you can add the BYPASS(HOLDCLASS(HIPER)) operand to the APPLY CHECK command. This will allow you to install FMIDs even though one or more unresolved HIPER APARs exist. After the FMIDs are installed, use the SMP/E REPORT ERRSYSMODS command to identify unresolved HIPER APARs and any fixing PTFs.

```
APPLY S(fmid, fmid,...) CHECK
FORFMID(fmid, fmid,...)
SOURCEID(RSU*)
FIXCAT(IBM.ProductInstall-RequiredService)
GROUPEXTEND
BYPASS(HOLDCLASS(HIPER)) .
 ..any other parameters documented in the program directory
```

This method is the quicker, but requires subsequent review of the Exception SYSMOD report produced by the REPORT ERRSYSMODS command to investigate any unresolved HIPERs. If you have received the latest HOLDDATA, you can also choose to use the REPORT MISSINGFIX command and specify Fix Category IBM.ProductInstall-RequiredService to investigate missing recommended service.

If you bypass HOLDs during the installation of the FMIDs because fixing PTFs are not yet available, you can be notified when the fixing PTFs are available by using the APAR Status Tracking (AST) function of ServiceLink or the APAR Tracking function of ResourceLink.

After you take actions that are indicated by the APPLY CHECK, remove the CHECK operand and run the job again to perform the APPLY.

Note: The GROUPEXTEND operand indicates that SMP/E applies all requisite SYSMODs. The requisite SYSMODS might be applicable to other functions.

Expected Return Codes and Messages from APPLY CHECK: You will receive a return code of 0 if this job runs correctly.

Expected Return Codes and Messages from APPLY: You will receive a return code of 0 if this job runs correctly.

After installing new functions, you should perform two operations:

- 1. Create a backup of the updated data sets, including any SMP/E data sets affected, in case something happens to the data sets during the next phase.
- 2. Do some testing before putting the new function into production.

After you are satisfied that an applied SYSMOD has performed reliably in your target system, you can install it in your distribution libraries using the ACCEPT process.

Another good practice is to accept most SYSMODs, particularly FMIDs, before performing another APPLY process. This provides you the ability to use the RESTORE process of SMP/E and to support the scenario where SMP/E needs to create a new load module from the distribution libraries during the APPLY process.

#### 6.1.9 Perform SMP/E ACCEPT

Edit and submit sample job CQTJACC to perform an SMP/E ACCEPT CHECK for zSecure CICS Toolkit. Consult the instructions in the sample job for more information.

Perform an SMP/E ACCEPT CHECK for zSecure CICS Toolkit.

To receive the full benefit of the SMP/E Causer SYSMOD Summary Report, do not bypass the PRE, ID, REQ, and IFREQ on the ACCEPT CHECK. The SMP/E root cause analysis identifies the cause of only errors but not warnings (SMP/E treats bypassed PRE, ID, REQ, and IFREQ conditions as warnings rather than errors).

Before you use SMP/E to load new distribution libraries, it is recommended that you set the ACCJCLIN indicator in the distribution zone. In this way, you can save the entries that are produced from JCLIN in the distribution zone whenever a SYSMOD that contains inline JCLIN is accepted. For more information about the ACCJCLIN indicator, see the description of inline JCLIN in the SMP/E Commands book for details.

After you take actions that are indicated by the ACCEPT CHECK, remove the CHECK operand and run the job again to perform the ACCEPT.

Note: The GROUPEXTEND operand indicates that SMP/E accepts all requisite SYSMODs. The requisite SYSMODS might be applicable to other functions.

Expected Return Codes and Messages from ACCEPT CHECK: You will receive a return code of 0 if this job runs correctly.

If PTFs that contain replacement modules are accepted, SMP/E ACCEPT processing will link-edit or bind the modules into the distribution libraries. During this processing, the Linkage Editor or Binder might issue messages that indicate unresolved external references, which will result in a return code of 4 during the ACCEPT phase. You can ignore these messages, because the distribution libraries are not executable and the unresolved external references do not affect the executable system libraries.

Expected Return Codes and Messages from ACCEPT: You will receive a return code of 0 if this job runs correctly.

#### 6.1.10 Run REPORT CROSSZONE

The SMP/E REPORT CROSSZONE command identifies requisites for products that are installed in separate zones. This command also creates APPLY and ACCEPT commands in the SMPPUNCH data set. You can use the APPLY and ACCEPT commands to install those cross-zone requisites that the SMP/E REPORT CROSSZONE command identifies.

After you install zSecure CICS Toolkit, it is recommended that you run REPORT CROSSZONE against the new or updated target and distribution zones. REPORT CROSSZONE requires a global zone with ZONEINDEX entries that describe all the target and distribution libraries to be reported on.

For more information about REPORT CROSSZONE, see the SMP/E manuals.

## 6.1.11 Cleaning Up Obsolete Data Sets, Paths, and DDDEFs

The following data sets, which were allocated and used by previous releases of this product, are no longer used in this release. You can delete these obsolete data sets after you delete the previous release from your system. These datasets were used for the non-SMP/E installation of an earlier release. Since all datasets have a new name, the old datasets must be manually deleted

- hlg.TOOLKIT.SAMPLES
- hlg.TOOLKIT.LOADLIB

Also, the SVC required by zSecure CICS Toolkit is not compatible with the SVC installed as part of Consul zToolkit. You should remove the obsolete SVC from the system library you chose during a previous installation of the zToolkit SVC module CRTKSVC2.

## 6.2 Activating zSecure CICS Toolkit

zSecure CICS Toolkit is not fully operational after the SMP/E installation is completed. You do have to do further procedures to activate this function.

The publication IBM Security zSecure CICS Toolkit User Guide, SC27-5649 contains the necessary information to fully activate the functions of zSecure CICS Toolkit.

## 7.0 Notices

References in this document to IBM products, programs, or services do not imply that IBM intends to make these available in all countries in which IBM operates. Any reference to an IBM product, program, or service is not intended to state or imply that only IBM's product, program, or service may be used. Any functionally equivalent product, program, or service that does not infringe on any of IBM's intellectual property rights may be used instead of the IBM product, program, or service. Evaluation and verification of operation in conjunction with other products, except those expressly designated by IBM, is the user's responsibility.

APAR numbers are provided in this document to assist in locating PTFs that may be required. Ongoing problem reporting may result in additional APARs being created. Therefore, the APAR lists in this document may not be complete. To obtain current service recommendations and to identify current product service requirements, always contact the IBM Customer Support Center or use S/390 SoftwareXcel to obtain the current "PSP Bucket".

IBM may have patents or pending patent applications covering subject matter in this document. The furnishing of this document does not give you any license to these patents. You can send license inquiries, in writing, to the

IBM Director of Licensing IBM Corporation North Castle Drive Armonk, New York 10504-1785 USA

For online versions of this book, we authorize you to:

- Copy, modify, and print the documentation contained on the media, for use within your enterprise, provided you reproduce the copyright notice, all warning statements, and other required statements on each copy or partial copy.
- Transfer the original unaltered copy of the documentation when you transfer the related IBM product (which may be either machines you own, or programs, if the program's license terms permit a transfer). You must, at the same time, destroy all other copies of the documentation.

You are responsible for payment of any taxes, including personal property taxes, resulting from this authorization.

THERE ARE NO WARRANTIES, EXPRESS OR IMPLIED, INCLUDING THE WARRANTIES OF MERCHANTABILITY AND FITNESS FOR A PARTICULAR PURPOSE.

Some jurisdictions do not allow the exclusion of implied warranties, so the above exclusion may not apply to you.

Your failure to comply with the terms above terminates this authorization. Upon termination, you must destroy your machine readable documentation.

#### 7.1 Trademarks

IBM, the IBM logo, and ibm.com are trademarks or registered trademarks of International Business Machines Corp., registered in many jurisdictions worldwide. Other product and service names might be trademarks of IBM or other companies. A current list of IBM trademarks is available on the Web at "Copyright and trademark information" at www.ibm.com/legal/copytrade.shtml.

## **Contacting IBM Software Support**

For support for this or any IBM product, you can contact IBM Software Support as follows:

Submit a Service Request (SR, formerly called Problem Management Record or PMR) electronical site at: https://www.ibm.com/support/servicerequest/Home.action

You can also review the IBM Software Support Handbook, which is available on the Web site listed above. An End of Support Matrix is provided that tells you when products you are using are nearing the end of support date for a particular version or release.

When you contact IBM Software Support, be prepared to provide identification information for your company so that support personnel can readily assist you. Company identification information might also be needed to access various online services available on the Web site.

The support Web site offers extensive information, including a guide to support services (the IBM Software Support Handbook); frequently asked questions (FAQs); and documentation for all products, including Release Notes, Redbooks, and Whitepapers. The documentation for some product releases is available in both PDF and HTML formats. Translated documents are also available for some product releases.

## IBM

Printed in USA

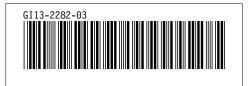